**Errata Notice**

This document contains references to PSS or Polymer Standards Service. Please note that PSS is now Agilent. This document will be republished as ं्र: Agilent an Agilent document in the future.

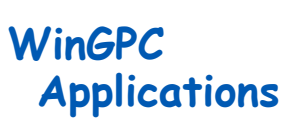

POB 3368 Phone: +49-6131-96239-0 55023 Mainz, Germany www.polymer.de

**P**OLYMER **S**TANDARDS **WinGPC Newsletter** 02/04

**applicable for:** PSS WinGPC Unity and higher

Application # 25

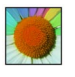

## **Quick analysis with PSS WinGPC Unity**

WinGPC Unity needs the following settings for the evaluation of the molar mass distribution and averages:

**S**ERVICE GmbH

- internal flow correction (optional) [Raw data window]
- calibration curve (necessary, exception: light scattering data) [Raw data window]
- Baseline limits right and left (necessary) [Raw data window]
- Integration limits right and left (necessary) [Elugram window]

These settings can be defined interactively during active measurements or after the data acquisition has been stopped. WinGPC Unity offers additionally 2 possibilities for automatic setting of the necessary parameters:

## 1) Automatic evaluation while data acquisition is active - WinGPC Automation

All parameters can be defined prior to the sequence. The following application notes describe the procedure in detail:

- # 14: Settings of automation properties, automatic sample evaluation
- # 15: Automatic calibration
- # 16: Automatic re-calibration

## 2) Quick analysis for a finished run - WinGPC Unity Quick analysis

Select the menu item [options] [analysis] [quick analysis] from the raw data window. All parameters, besides the calibration curve (raw data window [calibration data] [load]), can be set automatically for a complete login/sample sequence.

a) internal flow correction:

Activating the internal flow correction is optional. Setting the tick mark for "correction" causes WinGPC Unity to search for the maximum of the internal flow marker. The nominal value is already defined with the calibration curve. The maximum deviation is entered in the "max. deviation [%]" edit field

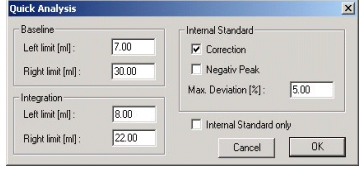

Polymer Standards Service GmbH; Software Dept.; Fax.: +49 - 6131-96239-11 For North American Customers: contact pssusa@polymer.de with comments or questions.

POB 3368 Phone: +49-6131-96239-0 55023 Mainz, Germany www.polymer.de

**P**OLYMER **S**TANDARDS **S**ERVICE GmbH

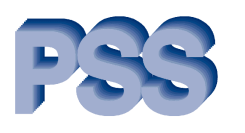

**WinGPC Newsletter** 02/04

(default value: 5%).

"Negative Peak" should be activated when the signal of the internal flow marker is a negative one.

The internal flow correction will not be carried out for samples where the maximum deviation is exceeded. If the maximum deviation is exceeded for one or

more samples an information box will appear after the quick analysis window has been left with activated correction:

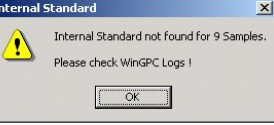

The WinGPC logbook will document all automatically performed flow corrections.

| Stop                         | Pause<br>m | Record                                                                                                    | ñ<br>12<br>0 <sup>2</sup><br>n <sup>1</sup> | ß<br>i4<br>a3<br>n4 | State:<br>Start - | finished<br>manual   | × |
|------------------------------|------------|----------------------------------------------------------------------------------------------------|---------------------------------------------|---------------------|-------------------|----------------------|---|
| Instrument 1<br><b>PG 12</b> |            |                                                                                                    |                                             |                     | Stop:             | Inject $32 + 60$ min |   |
| Instr.                       | Inject     | Time                                                                                                    | Fraction                                    | Repeat              |                   |                      |   |
|                              |            | .                                                                                                    |                                             |                     |                   |                      |   |
| g                            |            | mana an<br>12020120202020                                                                                                    |                                             |                     |                   |                      |   |
| g                            |            |                                                                                                    |                                             |                     |                   |                      |   |
|                              |            | Tuesday 14/09/04 18:30:36, Internal standard set to: 22.647 ml, Pbd23101<br>Tuesday 14/09/04 18:30:36, Internal standard set to : 22.6468 ml, Pbd23101<br>Tuesdav 14/09/04 18:30:36. Internal standard set to : 22.6445 ml. Pbd8086<br>Tuesdav 14/09/04 18:30:36. Internal standard set to : 22.6513 ml. Pbd8086<br>Tuesday 14/09/04 18:30:36. Internal standard not found !. Pbd14032<br>Tuesday 14/09/04 18:30:36. Internal standard set to : 22.6475 ml. Pbd14032<br>Tuesday 14/09/04 18:30:36, Internal standard set to : 22.6407 ml, Pbd25066<br>Tuesday 14/09/04 18:30:36, Internal standard set to: 22.6442 ml, Pbd25066<br>Tuesday 14/09/04 18:30:36. Internal standard not found !. Pbd19086<br>Tuesday 14/09/04 18:30:36. Internal standard not found !. Pbd19086<br>Tuesday 14/09/04 18:30:36, Internal standard set to: 22.6537 ml, Pbd8017 |                                             |                     |                   |                      |   |
|                              |            | Tuesday 14/09/04 18:30:36, Internal standard set to : 22.6547 ml, Pbd8017                                                                                                    |                                             |                     |                   |                      |   |

*WinGPC logbook with entries after internal flow correction*

b) Baseline and integration limits:

If baseline or integration limits have already been set interactive for the actual sample these values will be default values for the baseline and integration limits. Otherwise the default values 10 and 20 ml will have to be overwritten by the desired values.

- Hint: If only the internal flow correction should be performed (e.g. when interactive baseline and integration limits have been set) the tick mark for "internal Standard only" should be activated. The edit fields for baseline and integration limits will be grayed out then and not taken into account after leaving the window with OK.
- Hint: Quick analysis can be performed for the actual sample only, for selected samples or for the complete login/sample sequence.

Polymer Standards Service GmbH; Software Dept.; Fax.: +49 - 6131-96239-11 For North American Customers: contact pssusa@polymer.de with comments or questions.